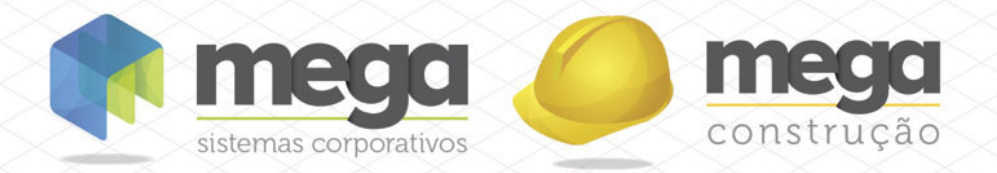

Cartilha do Cliente

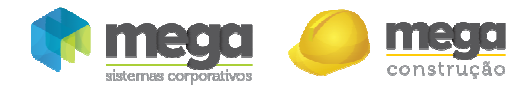

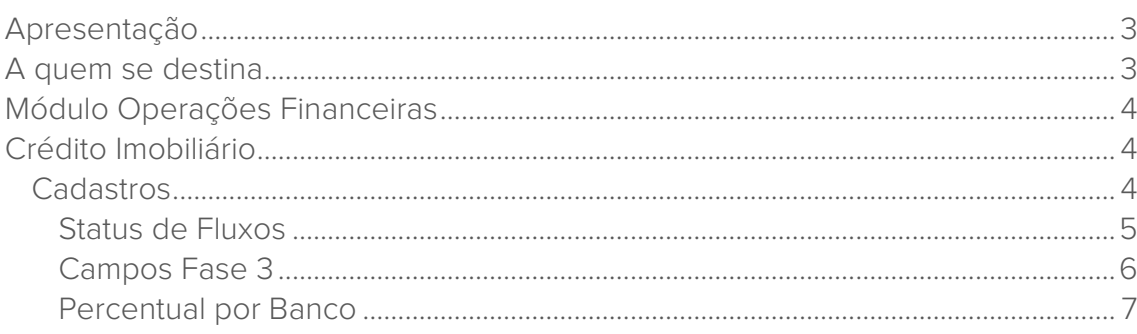

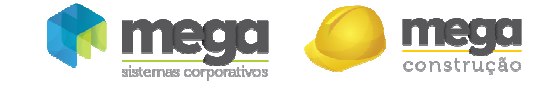

# Apresentação

Este documento tem como objetivo apresentar os processos padrões do sistema, conhecidos durante os treinamentos de Implantação.

Aqui você encontrará de forma detalhada todas as informações necessárias para auxiliá-lo em futuros cadastros após a implantação.

# A quem se destina

Clientes Mega Construção.

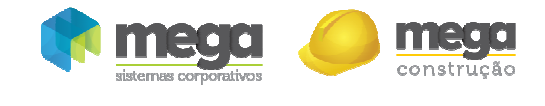

# Módulo Operações Financeiras

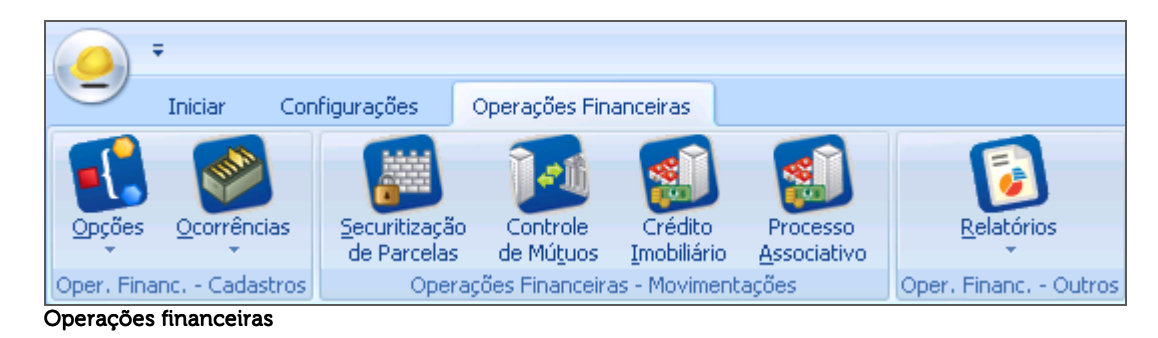

# Crédito Imobiliário

### **Cadastros**

Caminho: Construção >> Operações Financeiras >> Opções >> Cadastros

Ao clicarmos em "Cadastros", aparecerá um menu de opções. Em "Crédito Imobiliário", são exibidos 3 tópicos para registro de informações nos fluxos de repasse:

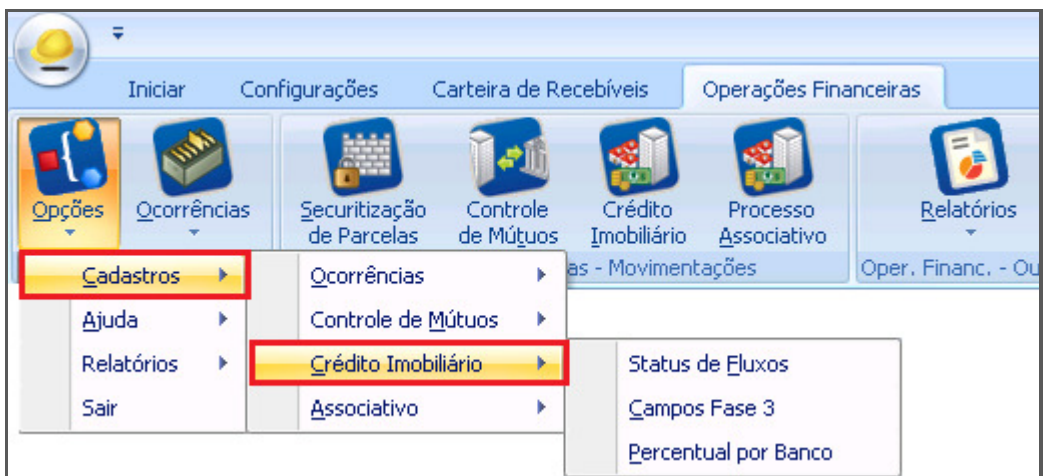

Operações Financeiras - Cadastros

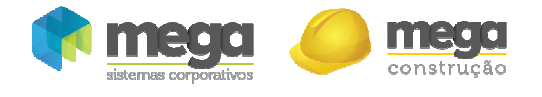

#### Status de Fluxos

Ao clicar na primeira opção, "Status de Fluxos", aparecerá a tela abaixo. No nosso exemplo, já foram criados alguns status para futuramente usarmos no processo.

|                                                   | Status de Fluxo dos Contratos                                          |                     |             |                  |          |  |  |  |  |  |
|---------------------------------------------------|------------------------------------------------------------------------|---------------------|-------------|------------------|----------|--|--|--|--|--|
| Status de Fluxo dos Contratos Editar Exibir Ajuda |                                                                        |                     |             |                  |          |  |  |  |  |  |
|                                                   | Procurar Cod. do Status<br>$\blacktriangleright$   que Inicie com<br>۰ | 0                   |             |                  | Procurar |  |  |  |  |  |
| Status de Fluxos                                  |                                                                        |                     |             |                  |          |  |  |  |  |  |
| Código                                            | Descrição                                                              | Sucessor            | <b>Dias</b> | Padrão?          | Cor      |  |  |  |  |  |
| $\mathbf{1}$                                      | Aquardando retorno (saldo devedor)                                     | 2                   |             | ⊽                |          |  |  |  |  |  |
| 2                                                 | Aprovação de Crédito (saldo devedor)                                   | з                   |             |                  |          |  |  |  |  |  |
| 3                                                 | Documentação (saldo devedor)                                           | 4                   |             |                  |          |  |  |  |  |  |
| 4                                                 | Analise Juridica (saldo devedor)                                       | 5                   |             |                  |          |  |  |  |  |  |
| 5                                                 | Interveniente/Baixa de Hipoteca (saldo devedor)                        | 6.                  |             |                  |          |  |  |  |  |  |
| 6                                                 | Emissão de Contrato (saldo devedor)                                    | 7                   |             |                  |          |  |  |  |  |  |
| 7                                                 | Assinatura Incorporadora (saldo devedor)                               | 8                   |             |                  |          |  |  |  |  |  |
| 8                                                 | Devolvido para Registro (saldo devedor)                                | 9                   |             |                  |          |  |  |  |  |  |
| 9                                                 | Aquardando liberação dos recursos (saldo devedor)                      | 10                  |             |                  |          |  |  |  |  |  |
| 10                                                | Juridico / Cobrança                                                    | 1                   |             |                  |          |  |  |  |  |  |
|                                                   |                                                                        |                     |             |                  |          |  |  |  |  |  |
|                                                   | IK.                                                                    |                     |             |                  |          |  |  |  |  |  |
| Listagem                                          | Próximo<br>Primeiro<br>Anterior                                        | Último<br>Atualizar | Inserir     | Editar<br>Apagar | Fechar   |  |  |  |  |  |

Status de Fluxo dos Contratos

Caso não haja nada cadastrado ou queira criar um novo item, basta clicar em "Inserir". Será apresentada a tela abaixo; preencha as informações e clique em "Ok".

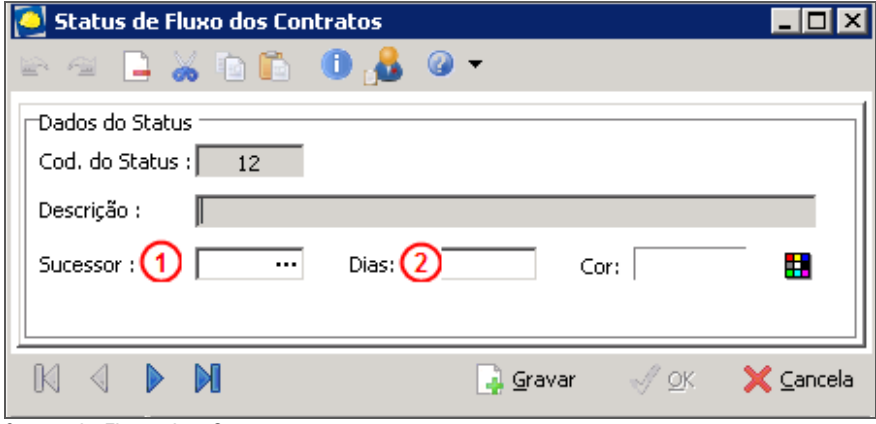

Status de Fluxo dos Contratos

Sucessor (1) - Indica qual será a próxima ação a ser tomada depois deste status ser finalizado, ou seja, qual será o próximo status;

Dias (2) – Quanto tempo demora, em média, para resolvermos o status.

## Campos Fase 3

O segundo tópico, "Campos Fase 3", possibilita gerar o fluxo da maneira que mais lhe convém e controlar/gerenciar seus processos de Crédito Imobiliário.

construção

| <b>Estrutura dos Campos Dinâmicos</b><br>$\blacksquare$ $\blacksquare$ $\times$  |        |                             |                      |                                 |                                |                  |  |  |  |  |
|----------------------------------------------------------------------------------|--------|-----------------------------|----------------------|---------------------------------|--------------------------------|------------------|--|--|--|--|
| Estrutura dos Campos Dinâmicos Editar Exibir Ajuda                               |        |                             |                      |                                 |                                |                  |  |  |  |  |
| Procurar Código do Campo<br>que Inicie com<br>0<br>$\overline{\phantom{a}}$<br>▼ |        |                             |                      |                                 |                                |                  |  |  |  |  |
| Estrutura dos Campos Dinâmicos                                                   |        |                             |                      |                                 |                                |                  |  |  |  |  |
|                                                                                  |        |                             |                      |                                 |                                |                  |  |  |  |  |
|                                                                                  | Código | Descrição                   | Tipo                 | Comentários                     |                                | Relatório?       |  |  |  |  |
|                                                                                  | 1      | Fluxo I (Data)              | Data                 | Fluxo I                         |                                |                  |  |  |  |  |
|                                                                                  | 2      | Fluxo II (Número)           | Inteiro              | Fluxo II                        |                                |                  |  |  |  |  |
|                                                                                  | З      | Fluxo II (Valor)            | $Value$ $(*)$        |                                 |                                |                  |  |  |  |  |
|                                                                                  | 6      | Dt. Taxa de Interveniência. | Data.                | Data da Taxa de Interveniência. | ⊽                              |                  |  |  |  |  |
|                                                                                  | 7      | VIr. de Interveniência      | $Value$ $($ \$)      | Valor da Taxa de Interveniência | ⊽                              |                  |  |  |  |  |
|                                                                                  |        |                             |                      |                                 |                                |                  |  |  |  |  |
|                                                                                  |        |                             |                      |                                 |                                |                  |  |  |  |  |
| B                                                                                |        |                             | K                    | M                               | 극                              | Ł                |  |  |  |  |
| Listagem                                                                         |        |                             | Primeiro<br>Anterior | <b>Último</b><br>Próximo        | Atualizar<br>Inserir<br>Apagar | Editar<br>Fechar |  |  |  |  |

Estrutura dos Campos Dinâmicos

Para ter uma nova coluna no Fluxo Fase 3, temos que clicar no botão "Inserir". Aparecerá a tela abaixo para que o cliente formate as informações conforme o tipo de dados que quer controlar.

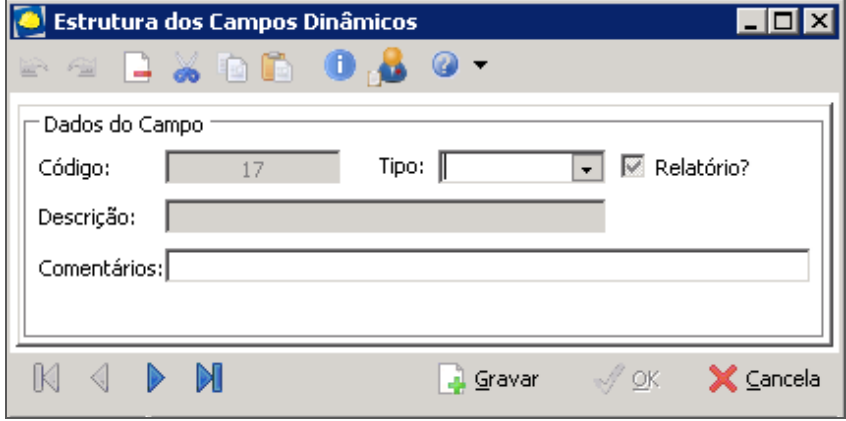

Estrutura dos Campos Dinâmicos

Se os dados que controlarão forem valores, o cliente deverá escolher o "Tipo – Valor (\$)", se for uma data, o "Tipo: Data", e assim sucessivamente.

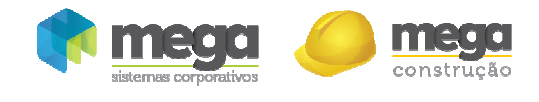

Cartilha do Cliente – Credito Imobiliário / Cadastros

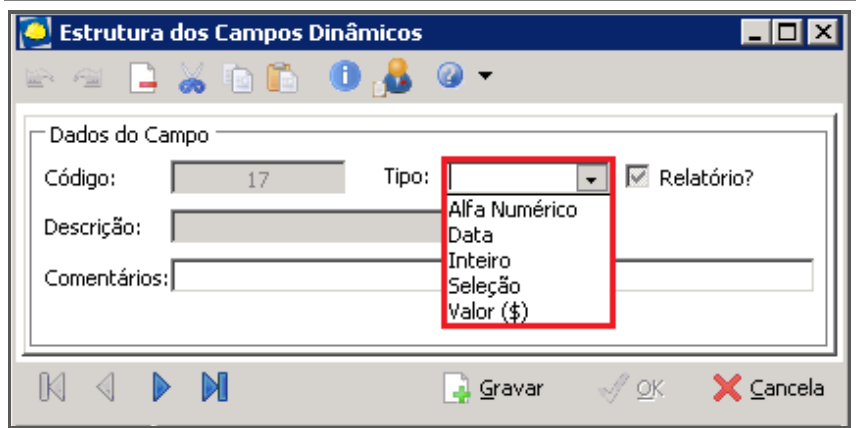

Estrutura dos Campos Dinâmicos

#### Percentual por Banco

O terceiro tópico, "Percentual por Banco", permite controlar qual o percentual máximo da avaliação que cada banco empresta ao cliente em forma de financiamento. O botão "Todos" faz com que o percentual do banco selecionado seja replicado aos demais.

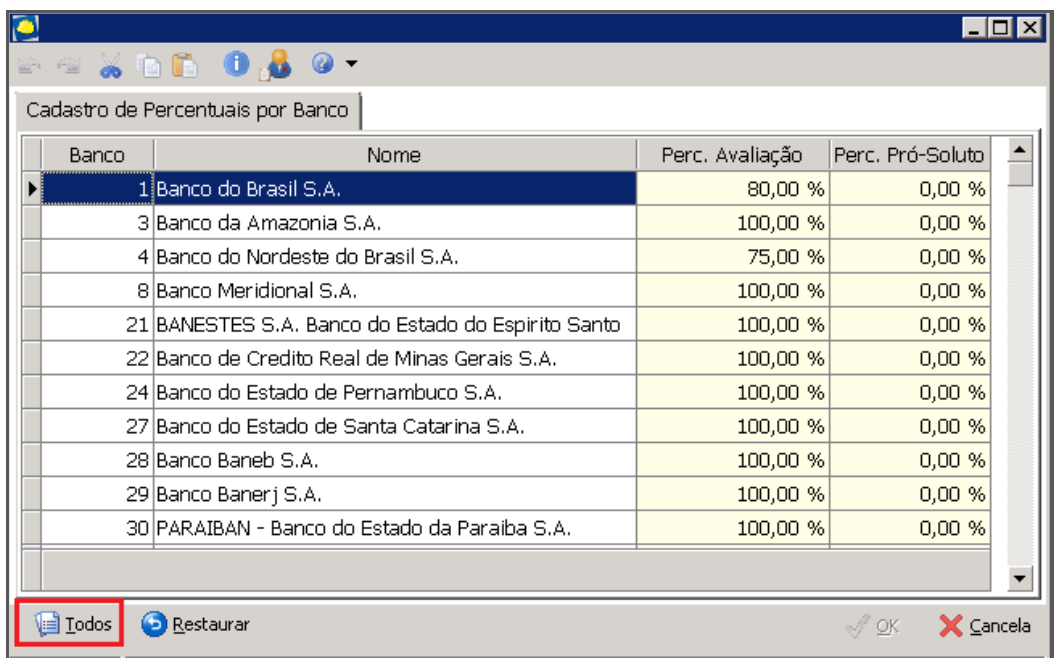

Cadastro de Percentuais por Banco